## What's new in Windows

This month we introduce the Teams Payments app, explain a new and handy feature in the Photos app, bring your attention to smarter notifications and some changes to the taskbar, and show new options in Windows settings.

**The Teams Payments app** is a new feature that lets you accept payments from your customers during a Teams meeting. Whether you are offering consultations, classes, or webinars, you can easily request and receive payments from within the app. You can choose from different payment providers, such as PayPal and Stripe, to suit your needs. The app is currently available in public preview for Teams Essentials and Microsoft 365 business subscribers in the UK and Ireland. To learn more, visit the Teams Payments blog or the Teams Store.

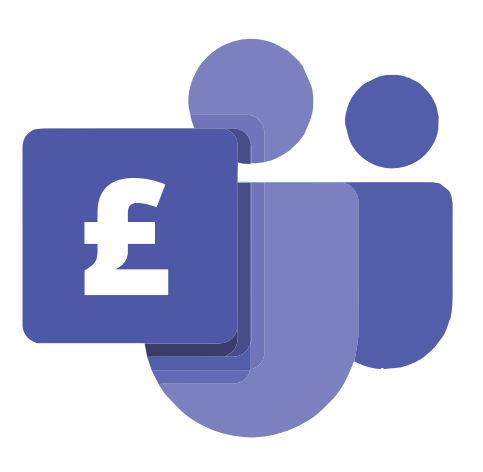

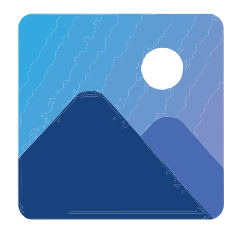

**The spot fix tool is back in the Photos app.** For some reason, a while ago Microsoft quietly removed the spot fix tool, which allowed you to make unwanted spots disappear at the click of a button. You can find it under the 'retouch' option. There's also a slideshow function that allows you to choose from a range of background music!

## **Notifications have been updated** to feature an automatic copy function that appears for MFA codes.

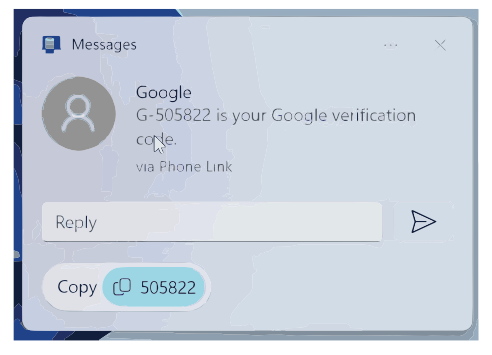

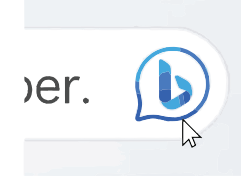

**A Bing chat taskbar button,** which will occasionally display a 'theme of the day' now appears on the search bar next to the Windows button on the taskbar by default.

**'Show seconds on the taskbar'** returns by popular demand. Find the checkbox to turn it on at: Settings >Personalisation >Taskbar > 'Show seconds

in system tray clock'. But be warned, it consumes more power!

12:37:48 AM 今 (1) 1 12/16/2022

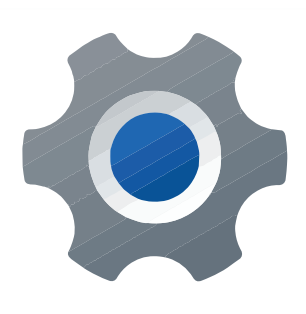

**'Get the latest updates as soon as they're available'** option appears in Settings>Windows Update. Rather than waiting for the monthly patch Tuesday, this option lets you download updates automatically as soon as they roll out for general use.

**The print screen button now opens the snipping tool by default.**  You can change this in Settings>Accessibility>Keyboard> 'Use the print screen key to open Snipping Tool'.